# Ratón Bluetooth Dell WM615 Guía del usuario

Modelo normativo: WM615

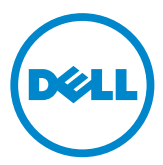

### Notas, precauciones y advertencias

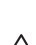

**ZA NOTA:** Una NOTA indica información importante que avuda a utilizar mejor el ratón Bluetooth Dell.

- $\triangle$  PRECAUCIÓN: Una PRECAUCIÓN indica un daño potencial en el hardware o una pérdida de datos si no se siguen las instrucciones.
- ADVERTENCIA: Una ADVERTENCIA indica que se pueden producir daños materiales o personales o, incluso, la muerte.

#### Restricciones y renuncias de responsabilidad

La información contenida en este documento, incluidas todas las instrucciones, avisos y aprobaciones y certificados de normativas, la proporciona el proveedor y no ha sido verificada ni probada de forma independiente por Dell. Dell no se responsabiliza de ningún daño causado por seguir o no seguir estas instrucciones.

El proveedor, y no Dell, ha realizado todas las declaraciones o reivindicaciones relacionadas con las propiedades, funciones, velocidades o características de la parte a la que se hace referencia en este documento. Dell renuncia específicamente al conocimiento de la precisión, totalidad o confirmación de tales declaraciones. Todas las preguntas o comentarios relacionados con tales declaraciones o reivindicaciones se deben dirigir al proveedor.

#### Reglamentos de exportación

El cliente reconoce que estos productos, que pueden incluir tecnología y software, están sujetos a las leyes y reglamentos de aduanas y control de exportación de los Estados Unidos de Norteamérica ("EE.UU.") y también pueden estar sujetos a las leyes y reglamentos de aduanas y control de exportación del país en el cual los productos sean fabricados y/o recibidos. El cliente acuerda acatar dichas leyes y reglamentos. Adicionalmente, bajo la ley de los EE.UU., los productos no pueden ser vendidos, alquilados o transferidos de ninguna otra forma a usuarios finales restringidos o a países restringidos. Además, los productos no pueden ser vendidos, alquilados o transferidos de ninguna otra forma a, o utilizados por, un usuario final dedicado a actividades relacionadas con armas de destrucción masiva, incluyendo sin limitación, actividades relacionadas con el diseño, desarrollo, producción o uso de armas nucleares, materiales o instalaciones, misiles o el apoyo de proyecto de misiles, y armas químicas o biológicas (Dell - Manipulación crítica - Confidencial 3).

Copyright © 2014 Dell Inc. Todos los derechos reservados. Este producto está protegido por leyes de copyright y de propiedad intelectual de EE. UU. y otros países.

Dell™ y el logotipo de Dell son marcas registradas de Dell Inc. en Estados Unidos y/u otras jurisdicciones. El resto de marcas y nombres aquí mencionados pueden ser marcas comerciales de sus respectivas compañías.

# Contenido

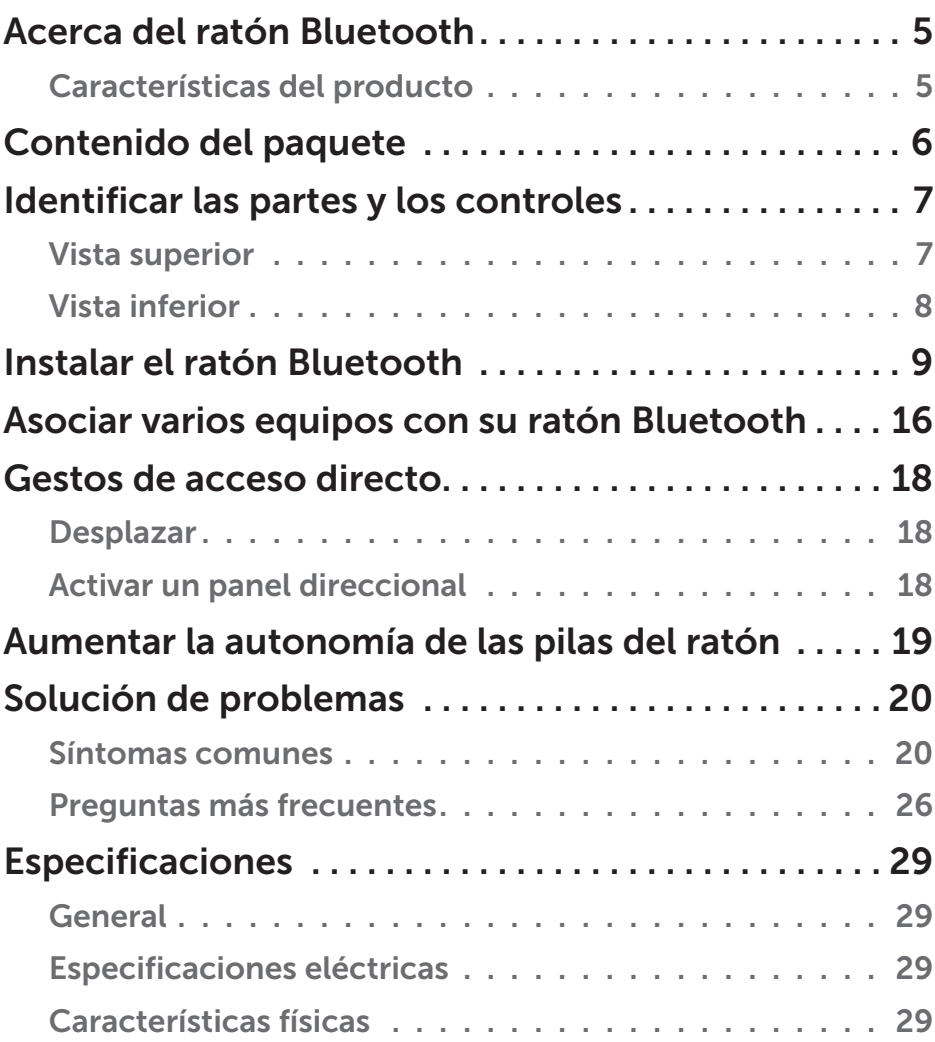

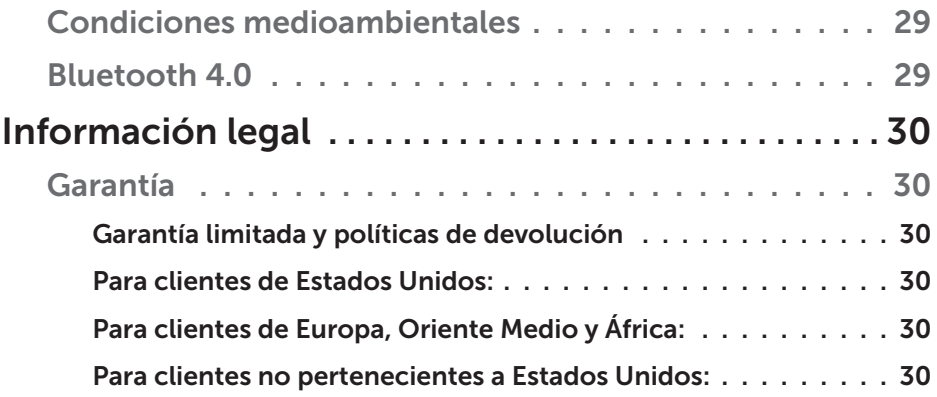

# <span id="page-4-0"></span>Acerca del ratón Bluetooth

### Características del producto

El ratón Bluetooth Dell WM615 cuenta con las siguientes características:

### Configuración sencilla y rápida

Configuración sencilla a través de Bluetooth 4.0 que le permite realizar la asociación fácilmente con su PC y comenzar al instante, sin necesidad de ningún software.

#### Diseño ergonómico

Diseño cómodo que permite a los usuarios trabajar o jugar durante largos períodos de tiempo sin la tensión usual que aparece en las muñecas o manos.

#### Compatibilidad

Compatible con la mayoría de dispositivos portátiles de la plataforma Windows 7/8/8.1 que admiten la funcionalidad Bluetooth 4.0.

#### Función integrada para mejorar la autonomía de la batería

El ratón cuenta con un modo de funcionamiento especial integrado para conservar la carga de la batería. Si el ratón permanece inactivo durante 5 minutos, entrará en el modo de suspensión. Mueva el ratón o haga clic con el botón izquierdo o derecho para reactivarlo.

# <span id="page-5-0"></span>Contenido del paquete

El ratón Bluetooth se envía con los componentes que se muestran a continuación.

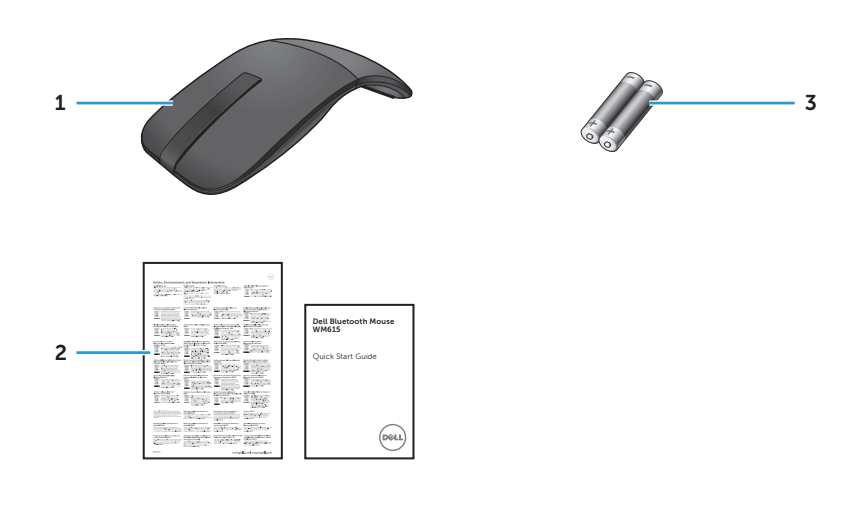

- 1 Ratón Bluetooth 3 Pilas de tipo AAA (2)
- 2 Documentos

# <span id="page-6-0"></span>Identificar las partes y los controles

### Vista superior

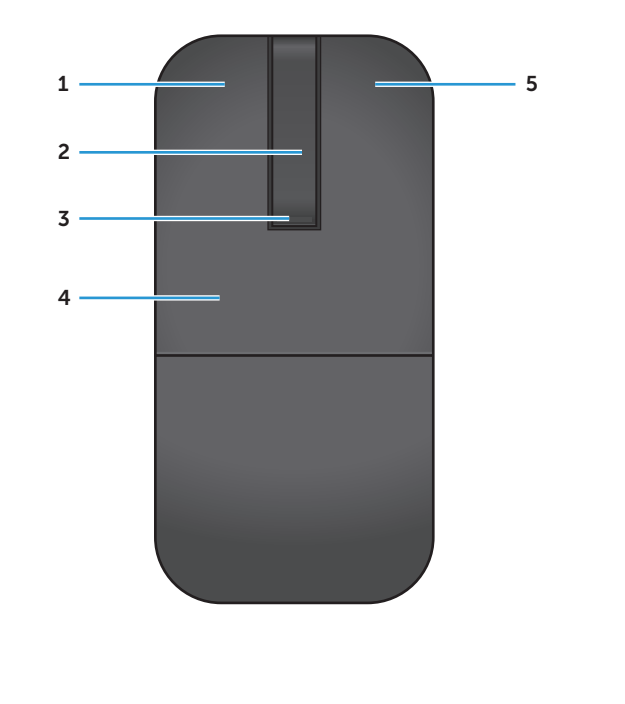

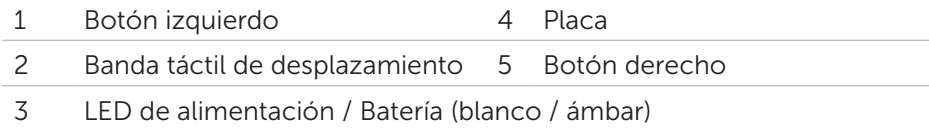

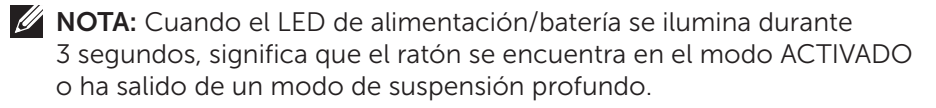

**NOTA:** Cuando el LED de alimentación/batería parpadea durante 30 segundos, significa que el estado de cargar de la batería es bajo.

### <span id="page-7-0"></span>Vista inferior

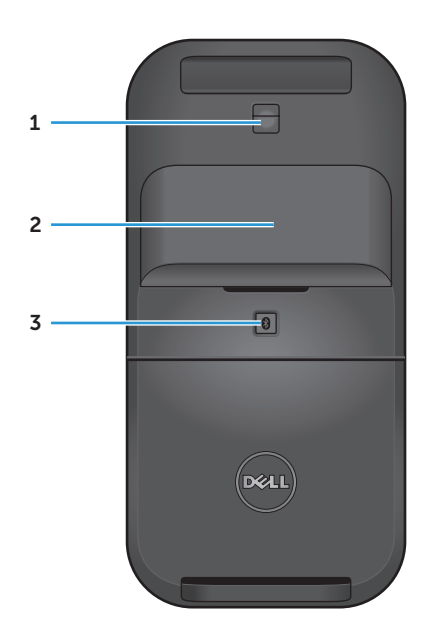

- Sensor de infrarrojos (IR)
- Tapa del compartimento de la batería (magnética)
- Botón de asociación Bluetooth

# <span id="page-8-0"></span>Instalar el ratón Bluetooth

1. Instale dos pilas de tipo AAA en el ratón.

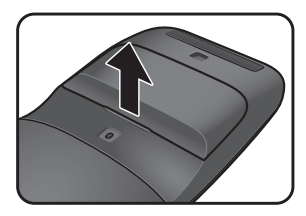

pilas.

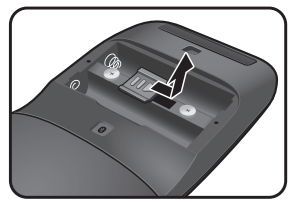

del compartimento de las pilas.

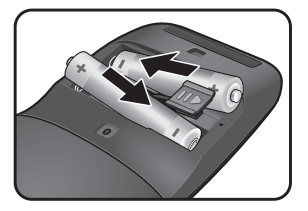

a) Retire la tapa de las b) Desbloquee el cierre c) Inserte las pilas en su compartimento.

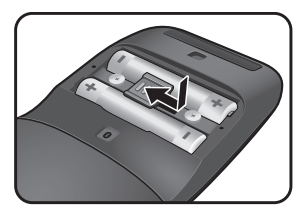

- d) Bloquee el cierre del e) Vuelva a colocar la<br>. compartimento de las pilas.
- 
- tapa de las pilas.
- 2. Gire la placa posterior en el sentido de las agujas del reloj para encender el ratón.

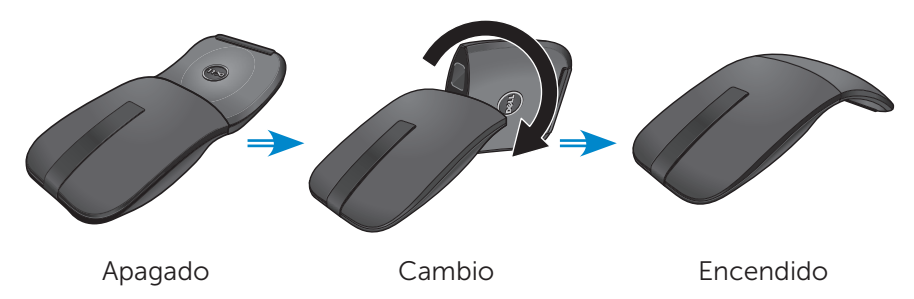

**NOTA:** El color del LED de alimentación se iluminará en blanco durante 3 segundos cuando el ratón se encienda.

3. Asocie el ratón con el equipo con funcionalidad Bluetooth.

**2 NOTA:** Aseqúrese de que la distancia entre el equipo y el ratón no es superior al alcance de recepción Bluetooth.

#### Windows 7

a) Presione el botón de asociación Bluetooth durante 3 segundos.

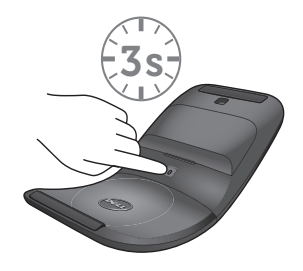

b) Haga doble clic en el icono Bluetooth (8) en la bandeja del sistema y seleccione Agregar un dispositivo.

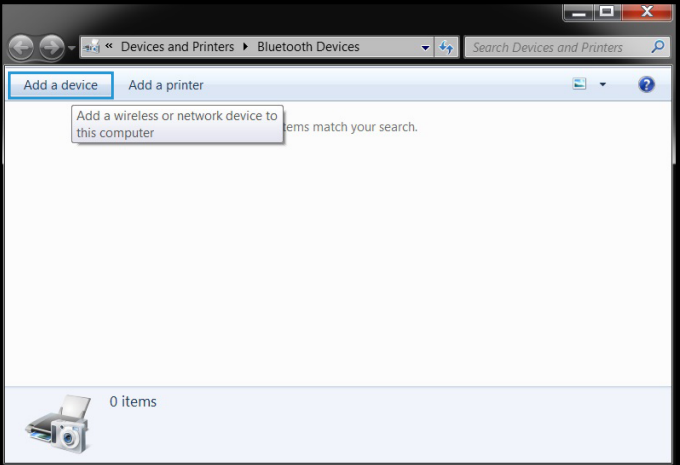

c) Los dispositivos detectados aparecerán en la pantalla. Haga clic en Ratón Dell WM615 y, a continuación, en Siguiente para continuar.

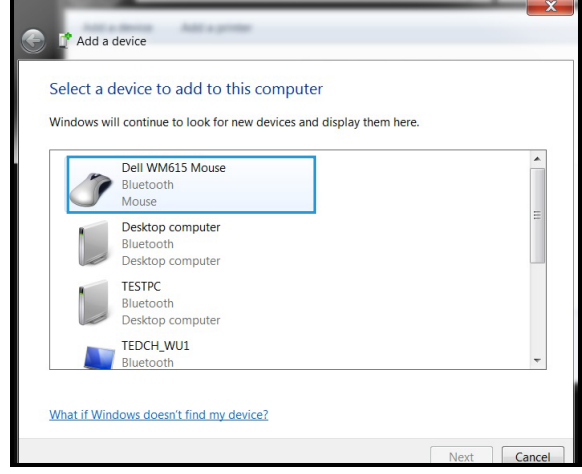

d) Haga clic en Cerrar para completar la conexión de asociación.

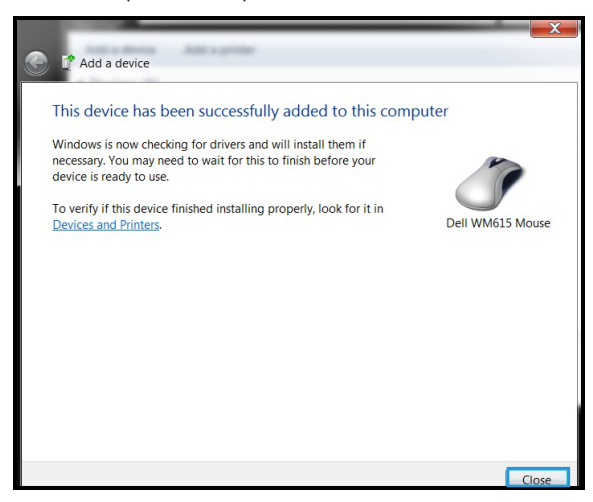

Windows 8

a) Presione el botón de asociación Bluetooth durante 3 segundos.

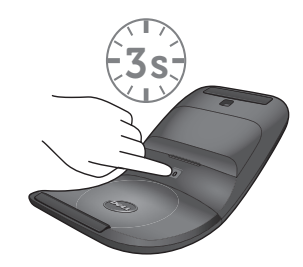

- b) En la barra lateral de accesos, haga clic en **Configuración**  $\ddot{Q}$  > Cambiar configuración de PC > PC y dispositivos > Bluetooth.
- c) Haga clic en el nombre del ratón.
- d) Haga clic en Asociar para completar la asociación Bluetooth en el equipo.

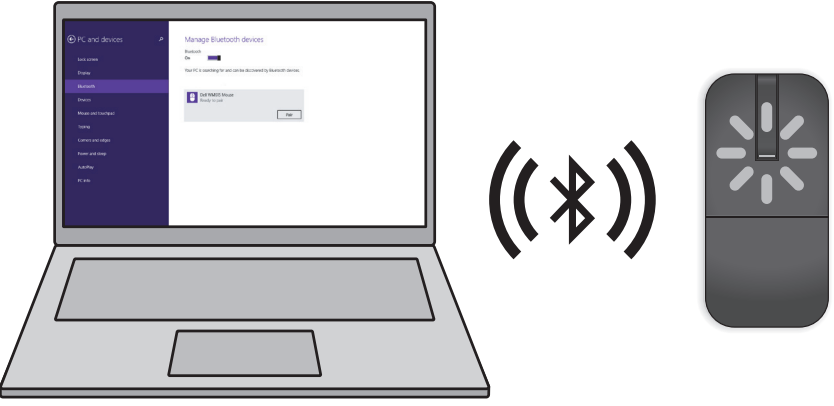

**Z NOTA:** El LED de asociación Bluetooth parpadea en blanco durante 2 minutos, lo que indica que dicha asociación se ha iniciado.

Windows 10

a) Presione el botón de asociación Bluetooth durante 3 segundos.

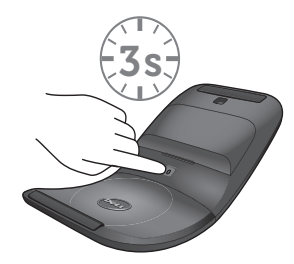

b) Haga clic en Inicio  $\blacksquare$  > Configuración  $\tilde{\mathbb{Q}}$  > Dispositivos.

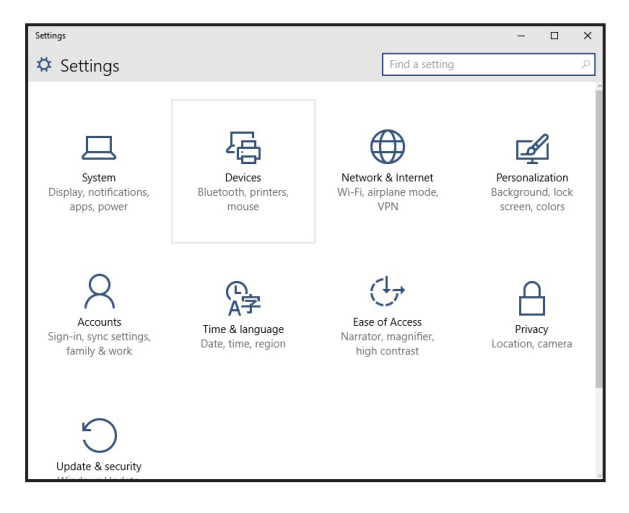

c) Haga clic en **Bluetooth**.

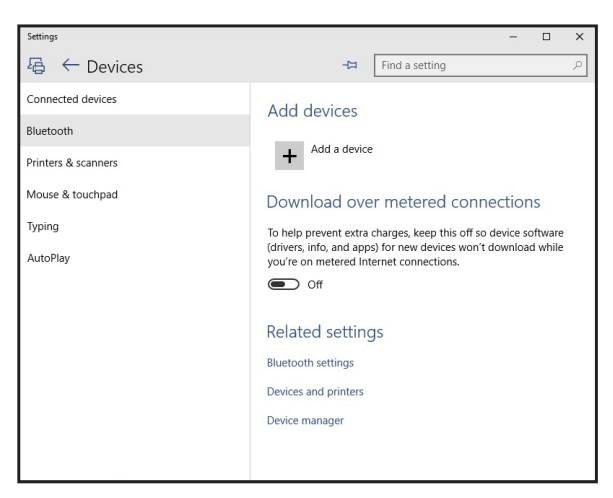

d) En Administrar dispositivos Bluetooth, asegúrese de que esté activada la función Bluetooth.

Aparecerá en la pantalla una lista de dispositivos Bluetooth cercanos. e) Seleccione la radio Bluetooth para el ratón Dell WM615.

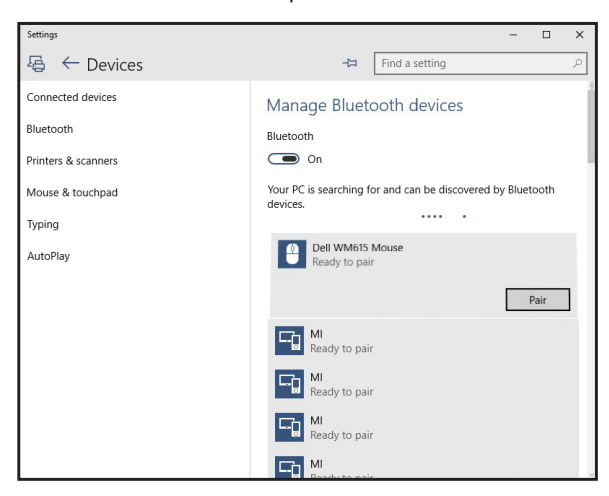

e) Haga clic en Asociar para completar la asociación Bluetooth en el ordenador.

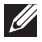

**ZA NOTA:** El LED de asociación Bluetooth parpadea en blanco durante 2 minutos, lo que indica que dicha asociación se ha iniciado.

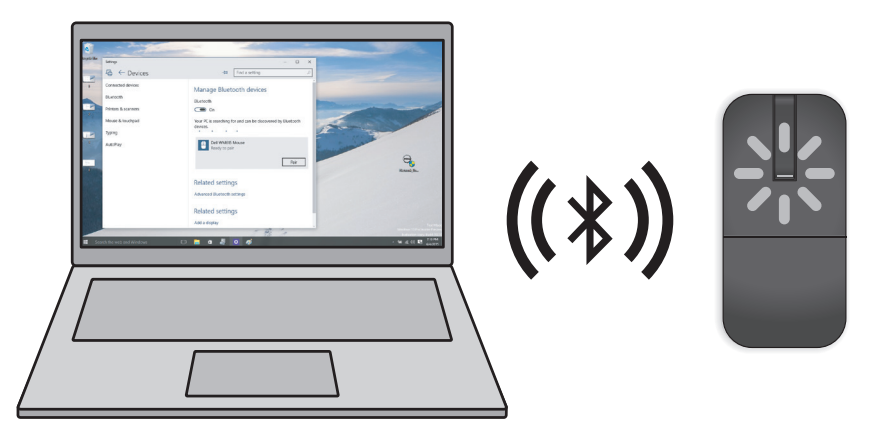

Si no puede asociar o utilizar el ratón, consulte la sección ["Solución de](#page-19-1)  [problemas"](#page-19-1).

# <span id="page-15-1"></span><span id="page-15-0"></span>Asociar varios equipos con su ratón Bluetooth

### Asocie el ratón con un equipo con funcionalidad Bluetooth (identidad A)

- 1. Presione el botón Bluetooth del ratón durante 3 segundos. El LED de asociación Bluetooth parpadeará en blanco durante 1-2 minutos, lo que indica que el ratón se encuentra en el modo de transmisión Bluetooth.
- 2. Los dispositivos detectados aparecerán en la pantalla. Haga clic en Ratón Dell WM615 y pulse Asociar para completar la asociación Bluetooth en su dispositivo. Esta es la primera asociación (identidad A).

### Volver a conectar el ratón con un equipo asociado (identidad A)

- 1. Presione el botón Bluetooth del ratón durante 3 segundos. El LED de asociación Bluetooth parpadeará en blanco durante 1-2 minutos, lo que indica que el ratón se encuentra en el modo de transmisión Bluetooth.
- 2. El ratón Bluetooth se conectará con el equipo y detendrá la transmisión.

### Asociar el ratón con un segundo equipo con funcionalidad Bluetooth (identidad B)

- 1. Apague el equipo (identidad A) asociado con el ratón.
- 2. Presione el botón Bluetooth del ratón durante 3 segundos. El LED de asociación Bluetooth parpadeará en blanco durante 1-2 minutos, lo que indica que el ratón se encuentra en el modo de transmisión Bluetooth.
- 3. El dispositivo detectado aparecerá en la pantalla del segundo equipo. Haga clic en Ratón Dell WM615 y pulse Asociar para completar la asociación Bluetooth en su dispositivo. Esta es la segunda asociación (identidad B). El ratón Bluetooth puede guardar un máximo de dos asociaciones.

### Asociar el ratón con un tercer equipo con funcionalidad Bluetooth (identidad C)

- 1. Apague el primer (identidad A) y segundo (identidad B) equipo asociado con el ratón.
- 2. Presione el botón Bluetooth del ratón durante 3 segundos. El LED de asociación Bluetooth parpadeará en blanco durante 1-2 minutos, lo que indica que el ratón se encuentra en el modo de transmisión Bluetooth.

3. El dispositivo detectado aparecerá en la pantalla del tercer equipo. Haga clic en Ratón Dell WM615 y pulse Asociar para completar la asociación Bluetooth en su dispositivo. Esta es la tercera asociación (identidad C).

El ratón Bluetooth puede guardar un máximo de dos asociaciones. Si realiza una tercera asociación, la asociación más antigua (identidad 1) se eliminará automáticamente.

#### Cambiar entre equipos asociados (identidad A e identidad B)

- 1. Apague el primer equipo (identidad A) asociado con el ratón. El ratón se volverá a conectar al segundo equipo (identidad B).
- 2. Apague el segundo equipo (identidad B). El ratón se volverá a conectar al primer equipo (identidad A).

# <span id="page-17-0"></span>Gestos de acceso directo

### Desplazar

Deslice el dedo hacia arriba o hacia abajo para desplazar la página.

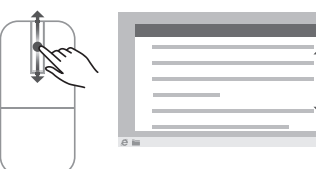

### Activar un panel direccional

Pulse dos veces en la banda táctil de desplazamiento para activar un panel direccional para dirección de movimiento.

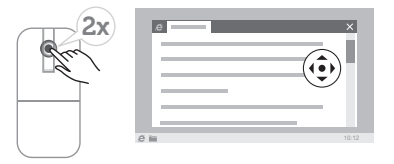

## <span id="page-18-0"></span>Aumentar la autonomía de las pilas del ratón

El ratón cuenta con un modo de funcionamiento especial integrado para conservar la carga de la batería.

Modo de suspensión: este modo se activa cuando el ratón ha permanecido inactivo durante 5 minutos.

*Para reactivar el ratón: mueva el ratón o haga clic en el botón izquierdo o derecho.*

# <span id="page-19-1"></span><span id="page-19-0"></span>Solución de problemas

### Síntomas comunes

La tabla siguiente incluye información sobre problemas comunes del monitor que puede encontrar y las posibles soluciones.

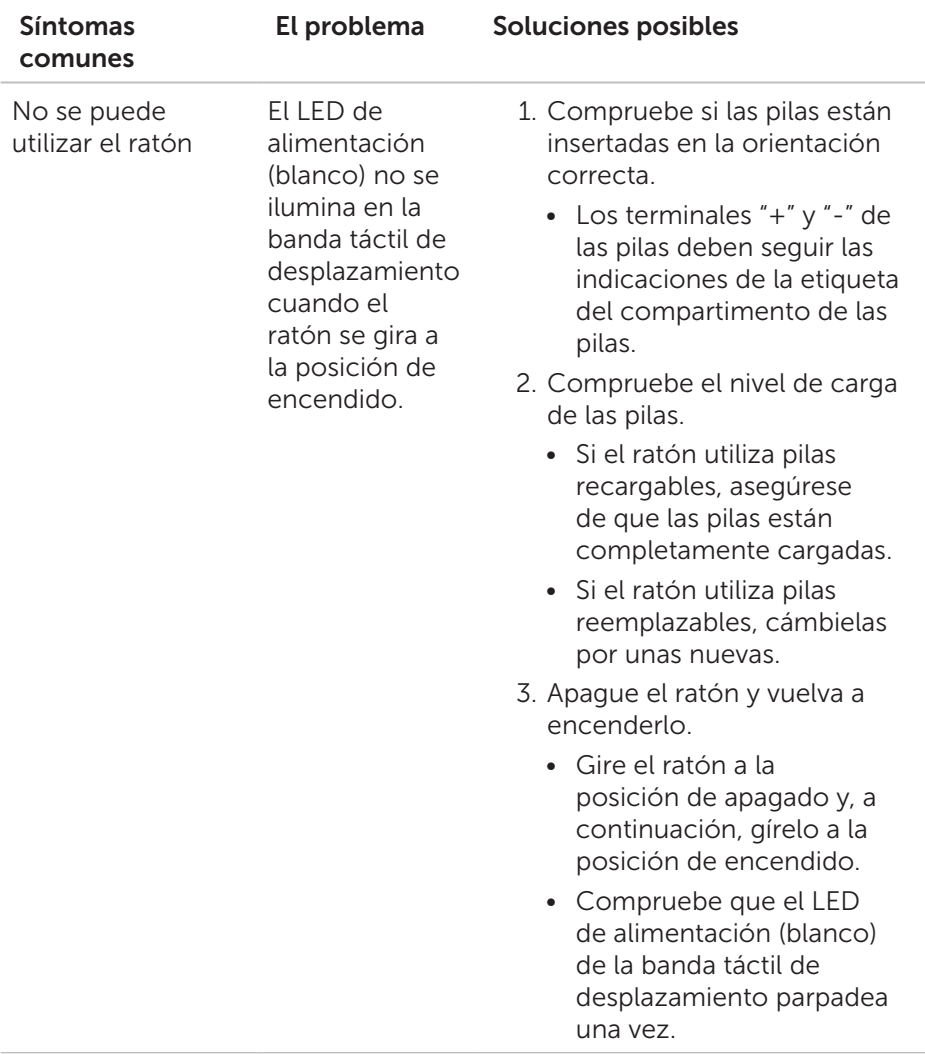

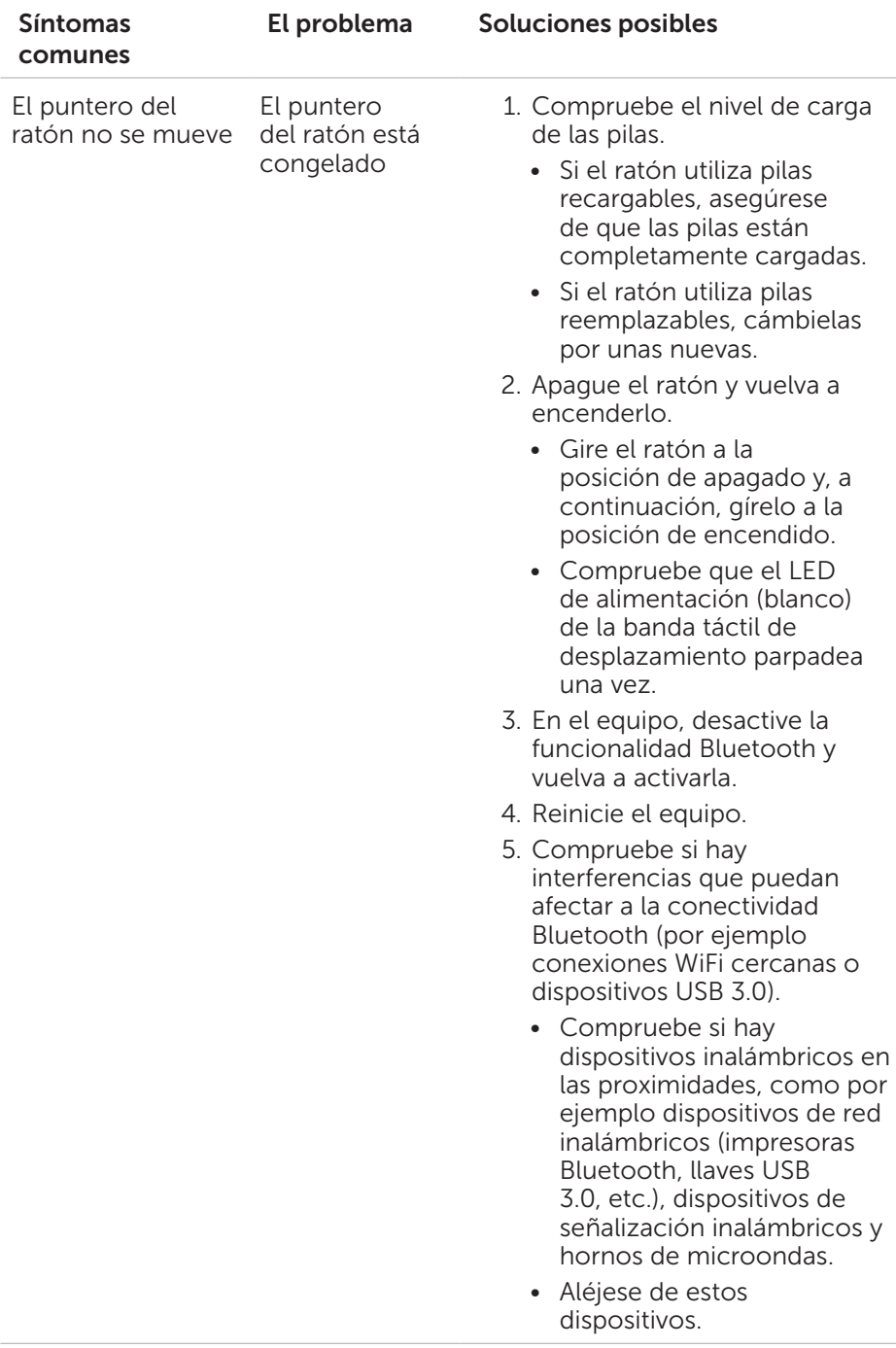

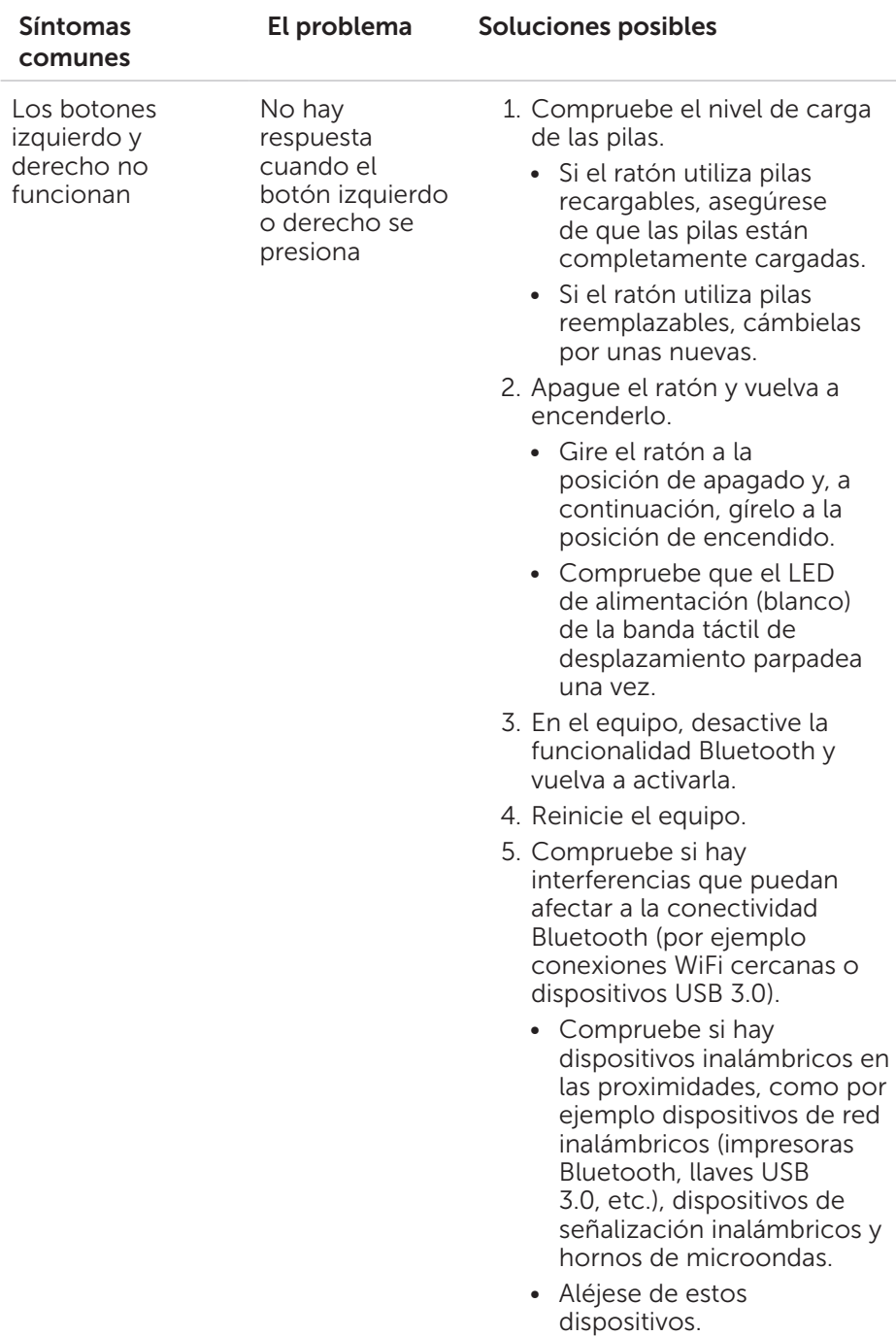

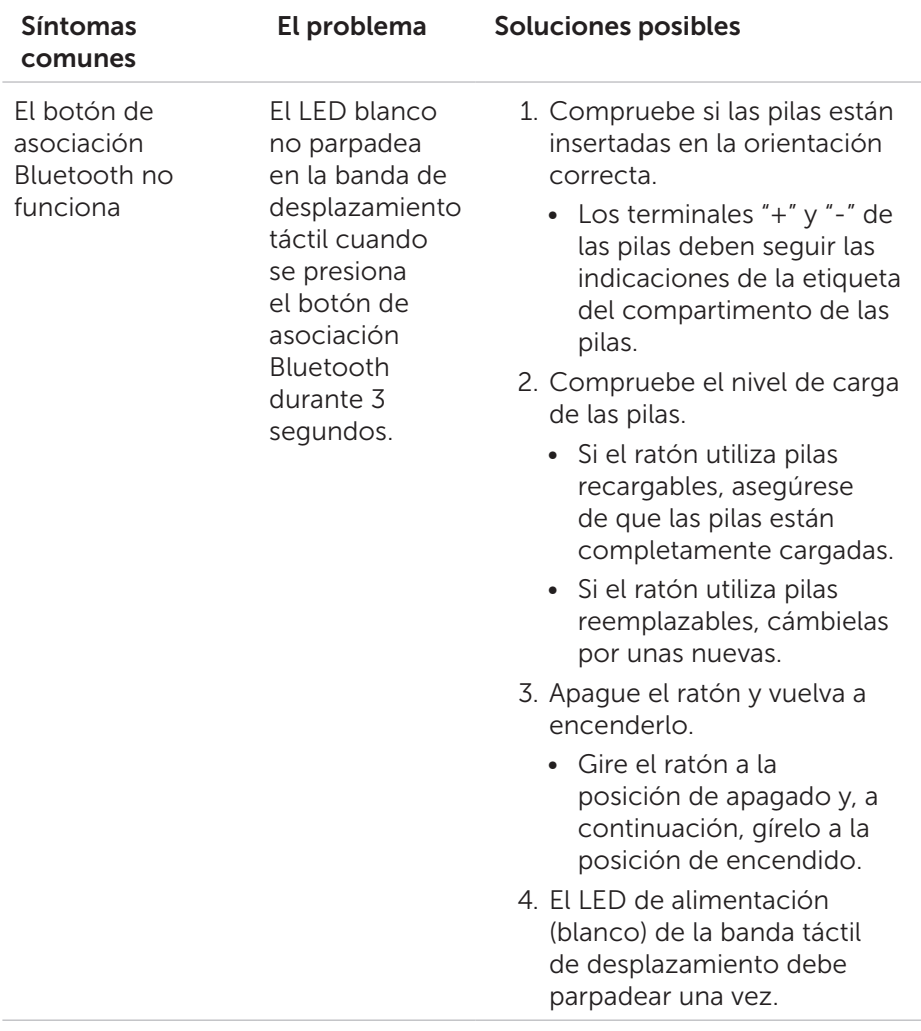

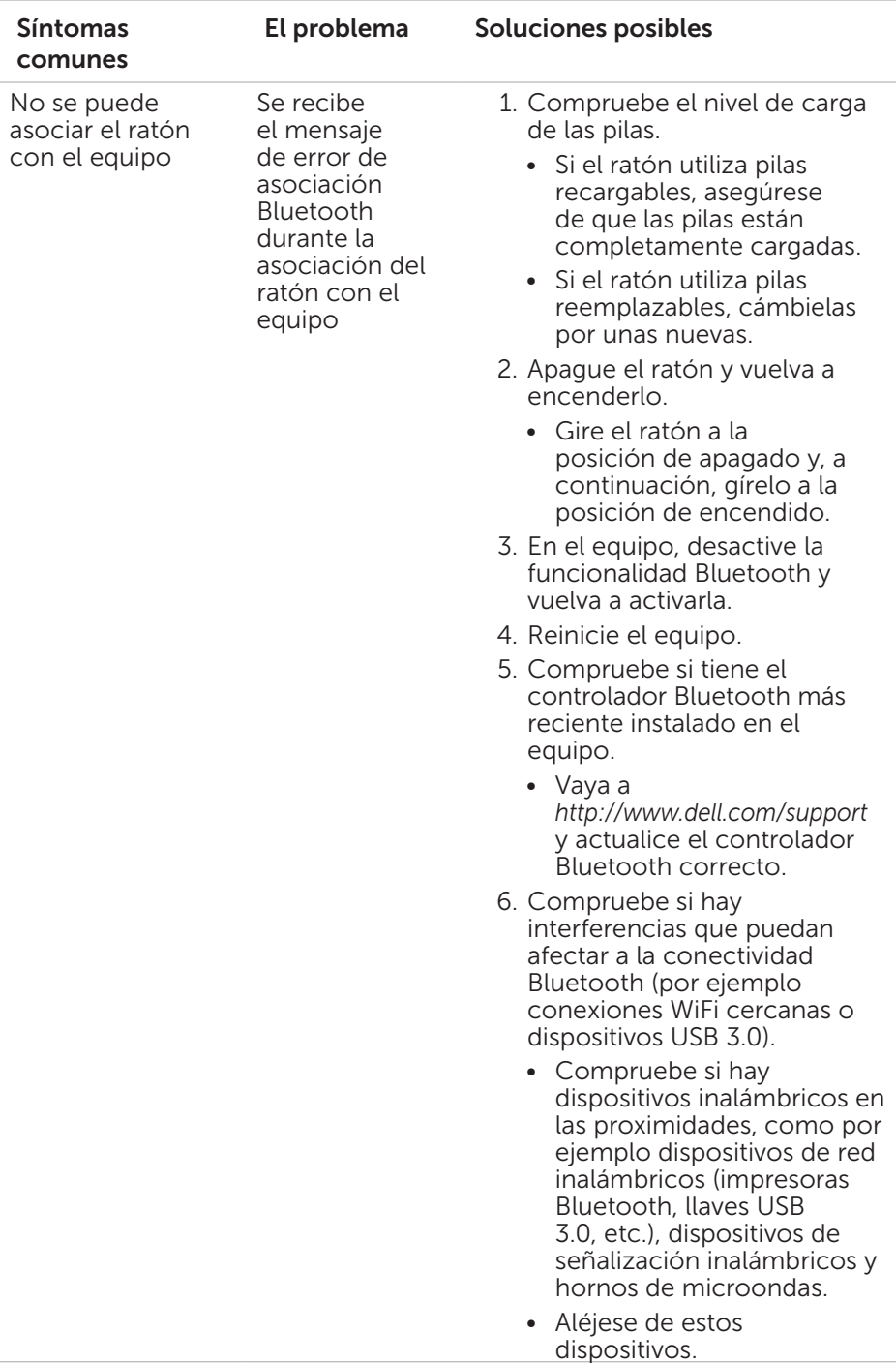

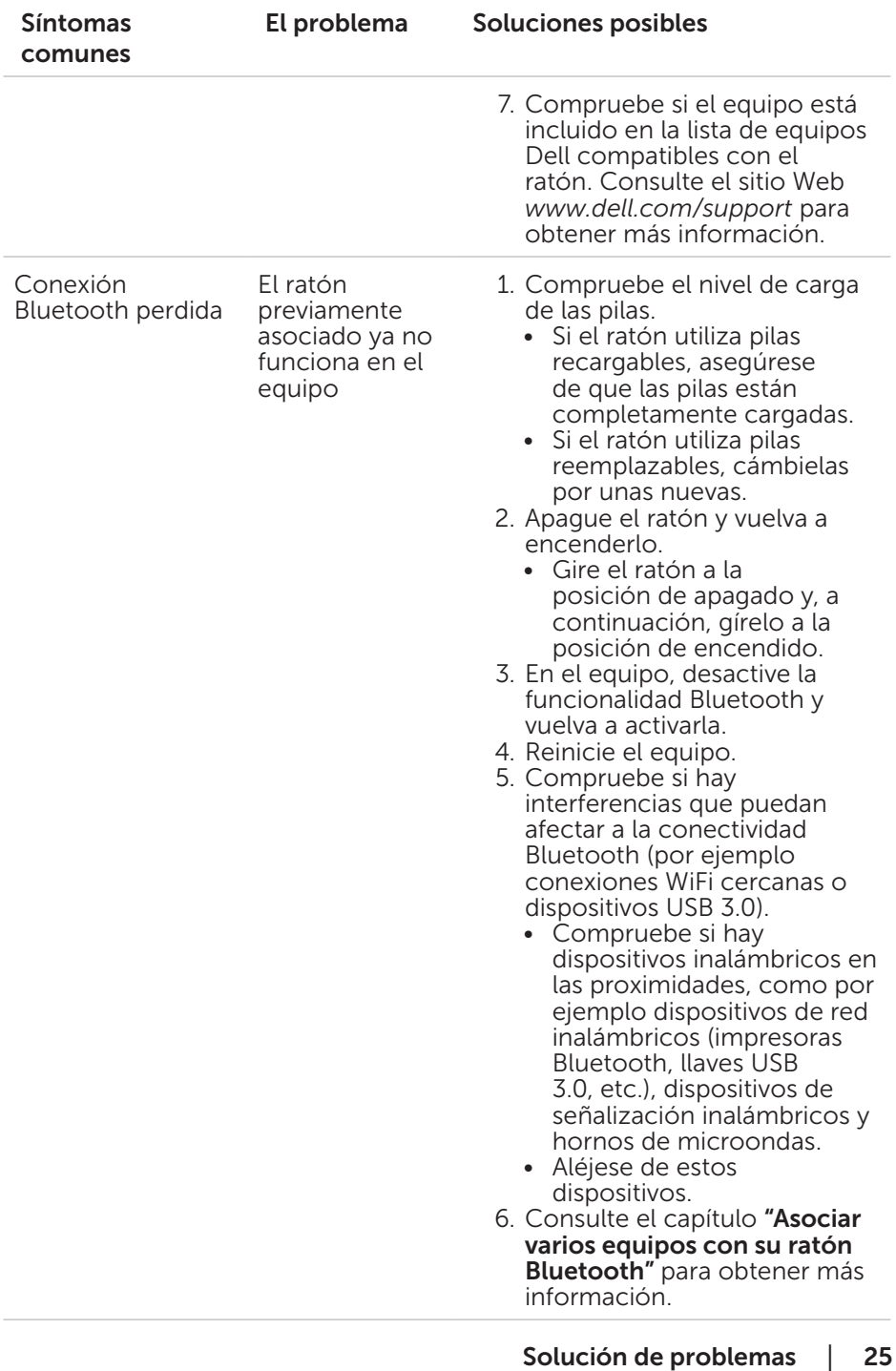

### <span id="page-25-0"></span>Preguntas más frecuentes

### Pregunta 1:

Mi ratón Bluetooth no se conecta con mi equipo después de haber estado inactivo. ¿Cómo vuelvo a conectar mi ratón?

### Respuesta:

Windows 7 y Windows 8 experimentan un problema conocido con la administración de energía selectiva de dispositivos conectados que podría hacer que el ratón parezca bloqueado. Reinicie el sistema o desactive la radio Bluetooth y vuelva a conectar el ratón.

Si la radio Bluetooth del equipo está establecida en Permitir que el equipo apague este dispositivo para ahorrar energía, esto también podría provocar que el ratón no se pudiera volver a conectar después de haber estado inactivo. Para resolver este problema, deshabilite la opción Permitir que el equipo apague este dispositivo para ahorrar energía en las propiedades de radio Bluetooth del equipo.

- • Para Windows 7:
	- 1. Haga clic en el botón Inicio y escriba Administrador de dispositivos.
	- 2. Haga clic en **Administrador de dispositivos** en la ventana Resultados.
	- 3. En Administrador de dispositivos, expanda Radios Bluetooth.
	- 4. Haga clic con el botón secundario en el dispositivo de radio Bluetooth y seleccione **Propiedades**.
	- 5. En la pestaña Configuración avanzada, la opción Id. del fabricante será 15 si su radio cuenta con la funcionalidad Broadcom. En la pestaña Administración de energía, desactive la opción Permitir que el equipo apaque este dispositivo para ahorrar energía.
	- 6. Haga clic en Aceptar.

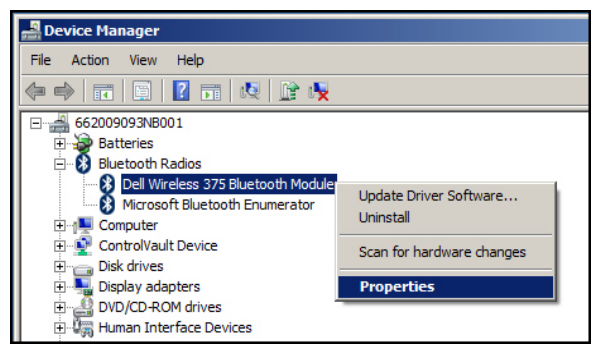

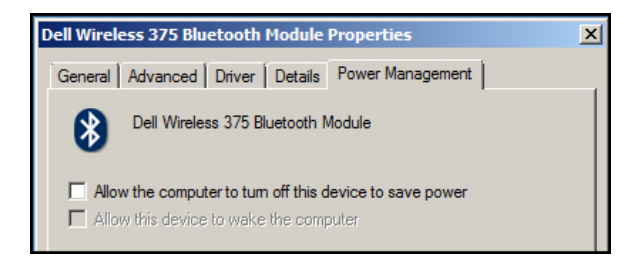

- • Para Windows 8:
	- 1. Seleccione Buscar y escriba Administrador de dispositivos.
	- 2. Seleccione Configuración.
	- 3. En Administrador de dispositivos, expanda **Bluetooth** y seleccione la radio Bluetooth para Ratón Dell WM615.
	- 4. En Administrador de dispositivos, expanda **Bluetooth** y seleccione la radio Bluetooth para Ratón Dell WM615.
	- 5. Haga clic con el botón secundario en la radio Bluetooth y seleccione **Propiedades**.
	- 6. En la pestaña Administración de energía, desactive la opción Permitir que el equipo apague este dispositivo para ahorrar energía.
	- 7. Haga clic en Aceptar.

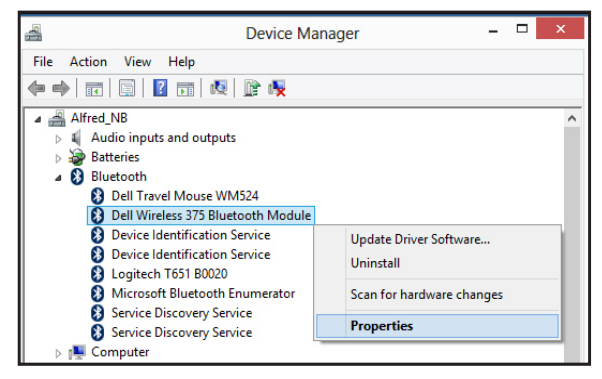

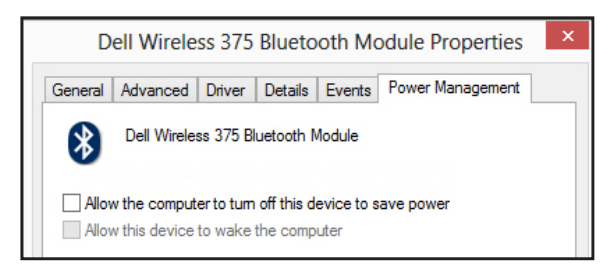

- • Para Windows 10:
	- 1. Escriba Administrador de dispositivos en el campo Buscar en la web y Windows (junto al botón Inicio) y pulse Enter.
	- 2. En Administrador de dispositivos, expanda **Bluetooth** y seleccione la radio Bluetooth para Ratón Dell WM615.
	- 3. Haga clic con el botón secundario en la radio Bluetooth y seleccione Propiedades.
	- 4. En la pestaña Administración de energía, desactive la opción Permitir que el equipo apague este dispositivo para ahorrar energía.
	- 5. Haga clic en Aceptar.

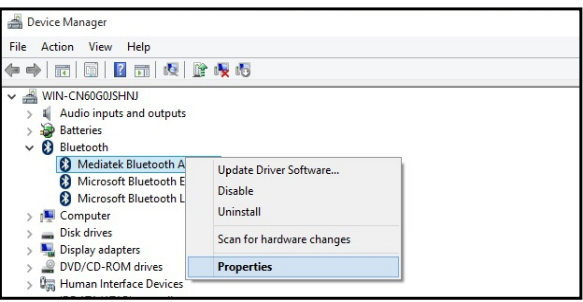

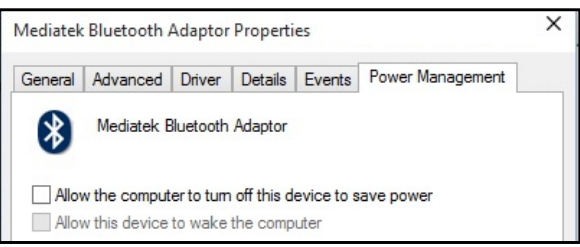

### Pregunta 2:

¿Por qué mi ratón Bluetooth emplea más tiempo en volver a conectarse con mi PC, en comparación con cuando lo utilizo con una llave USB 2.0?

### Respuesta:

Un ratón inalámbrico que utiliza una llave USB2.0 emplea una conexión 2.4G entre el equipo y dicho ratón, lo que permite que la reconexión sea prácticamente instantánea.

Mediante una conexión Bluetooth, el ratón Bluetooth Dell WM615 comparte el mismo ancho de banda 2,4G con el subsistema inalámbrico del ratón, lo que hace que la reconexión sea más lenta comparada con un ratón inalámbrico que utiliza una llave USB 2.0. Durante este proceso de reconexión, el movimiento del cursor del ratón podría apreciarse como errático hasta que el enlace de la reconexión se establezca completamente.

### 28 │ Solución de problemas

# <span id="page-28-0"></span>Especificaciones

### General

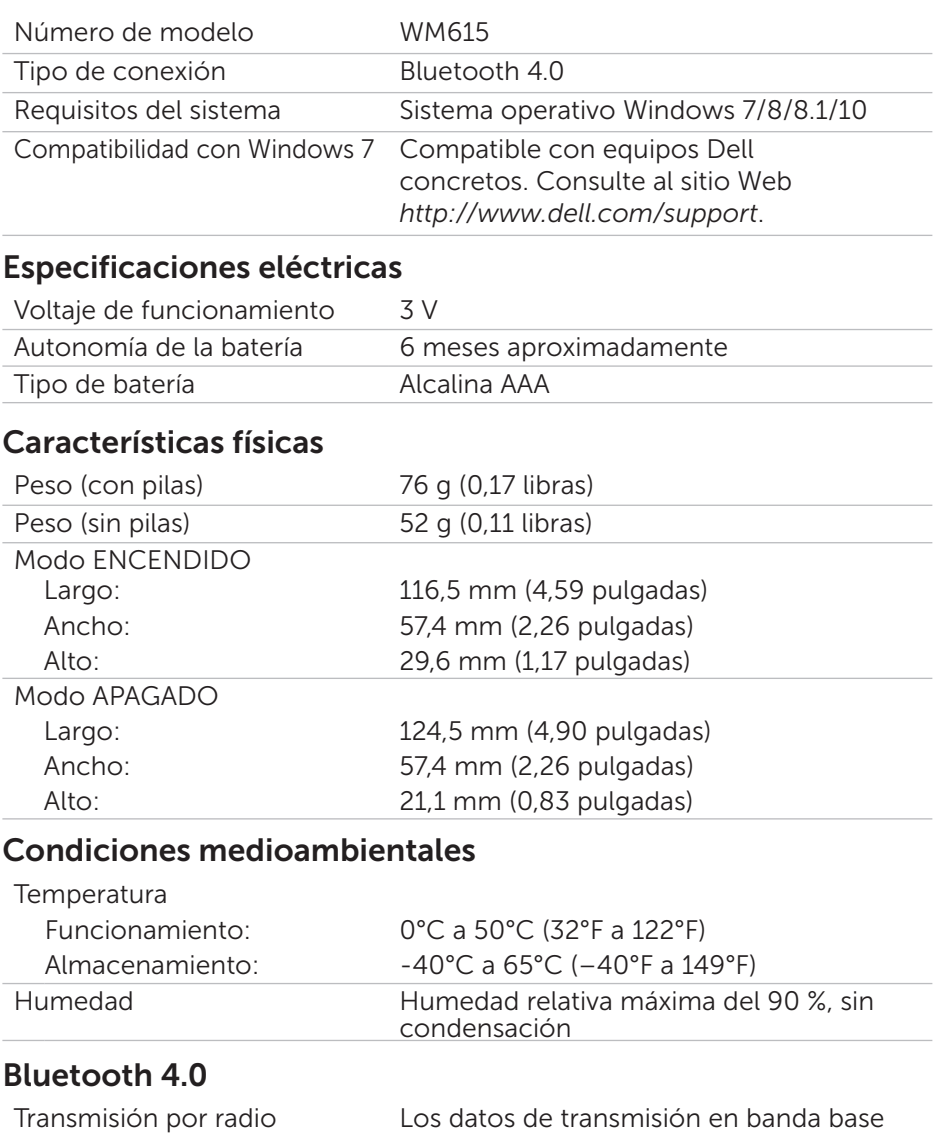

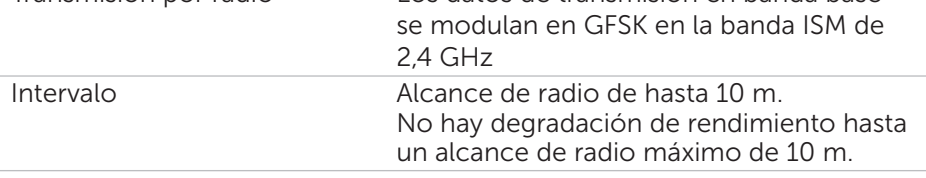

# <span id="page-29-0"></span>Información legal

### Garantía

### *Garantía limitada y políticas de devolución*

Los productos de la marca Dell cuentan con una garantía limitada de 1 año para el hardware.

### *Para clientes de Estados Unidos:*

La compra y uso de este producto están sujetos al contrato del usuario final de Dell, que puede encontrar en [http://www.dell.com/terms.](http://www.dell.com/terms) Este documento contiene una cláusula de arbitraje de vinculación.

### *Para clientes de Europa, Oriente Medio y África:*

Los productos de la marca Dell vendidos y utilizados están sujetos a los derechos legales nacionales para los clientes aplicables, a los términos de cualquier contrato de venta del distribuidor minorista a quien se haya realizado la compra (que se aplicará entre usted y el distribuidor minorista) y los términos de contrato para el usuario final.

Dell También puede proporcionar una garantía de hardware adicional. Puede encontrar los detalles completos del contrato del usuario final y de los términos de la garantía de Dell en <http://www.dell.com>, seleccionando su país en la lista en la parte inferior de la página "principal" y, a continuación, haciendo clic en el vínculo de "términos y condiciones" para los términos del usuario final o en el vínculo de "soporte" para los términos de la garantía.

#### *Para clientes no pertenecientes a Estados Unidos:*

Los productos de la marca Dell vendidos y utilizados están sujetos a los derechos legales nacionales para los clientes aplicables, a los términos de cualquier contrato de venta del distribuidor minorista a quien se haya realizado la compra (que se aplicará entre usted y el distribuidor minorista) y los términos de la garantía de Dell. Dell también puede proporciona una garantía de hardware adicional. Puede encontrar los detalles completos de los términos de la garantía de Dell en [http://www.dell.com,](http://www.dell.com) seleccionando su país en la lista en la parte inferior de la página "principal" y, a continuación, haciendo clic en el vínculo de "términos y condiciones" o en el vínculo de "soporte" para los términos de la garantía.